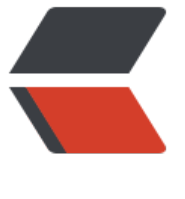

链滴

# linux [命令](https://ld246.com) -talk

作者: linyu

- 原文链接:https://ld246.com/article/1493115439727
- 来源网站: [链滴](https://ld246.com/member/linyu)
- 许可协议:[署名-相同方式共享 4.0 国际 \(CC BY-SA 4.0\)](https://ld246.com/article/1493115439727)

# **talk**

让用户和其他用户聊天

# **补充说明**

**talk命令** 是talk服务器的客户端工具,通过talk命令可以让用户和其他用户聊天。linux中talk命令参 程序的使用很简单,只要知道交谈对象的地址,就可以邀请对方交谈。

### **语法**

talk(参数)

### **参数**

- 用户:指定聊天的用户;
- 终端: 指定用户的终端。

#### **实例**

例如登录在主机rs6000.cic.test.com上的用户jdx希望和登录在主机tirc.cs.test.com上的用户wangxz 行交谈,则可以输入下面的命令:

talk wangxz@tirc.cs.test.com

Internet上的相关程序 (Talk Daemon) 就会传送一条信息邀请wangxz来交谈, 这时用户wangxz的 幕上就会出现如下信息,并响铃提示:

Message from Talk\_Daemon@tirc.cs.test.com at 21:44 … talk: connection requested by jdx@rs6000.cic.test.com talk: respond with: talk jdx@rs6000.cic.test.com

这时,用户wangxz应该做的工作就是按照上面的信息提示,即输入linux中talk命令:

talk jdx@rs6000.cic.test.com

之后,连接建立成功,两个用户就可以进行交谈了。这时,双方的终端屏幕上都将显示信息 **[Connect on established**] 并响铃, 同时屏幕被linux中talk命令程序以一条水平线分割为上下两部分, 上半部 用来显示用户自己输入的内容,下半部分用来显示对方输入的内容。两个用户可以同时输入,他们输 的内容将会立即显示在双方的屏幕上。

在用户进行输入时,可按 **BACKSPACE** 见来更正前一个字符,也可按 **CTRL+w** 来删除一个完整的 词,或者用 **CTRL+U** 来删除一整行,另外,用户还可以通过按 **CTRL+L** 来刷新屏幕。如果要结束交 ,可由任何一方按下 **CTRL+C** 来中断连接,但在结束对话前最好道声"再见",并等待对方回应。lin x中talk命令程序结束时,在屏幕上将回显示一条信息:

#### [Connection closing. Exiting]

并非每次要求对方交谈都能成功,有时对方没有登录,则linux中talk命令程序提示信息:

#### [Your party is not logged on]

并退出;如果对方已登录,但因某种原因(如不是正在使用机器)没有响应,那么linux中talk命令程 将会每隔10秒钟给他发一条邀请信息,同时在自己的屏幕上显示:

[Ringing your party again]

如果用户不愿等待,则可以按 **CTRL+C** 终止linux中talk命令程序。还有的时候系统可能出现下面的 息:

[Checking for invitation on caller' s machine]

这说明双方的linux中talk命令程序不兼容,这时可以试试ntalk和ytalk命令,如果没有,就只好找系 管理员了。

如果用户在做某些紧急工作(如编辑邮件)时不希望被linux中talk命令的邀请打搅,他可以使用命令:

mesg n

来暂时拒绝交谈,这时如果有用户邀请他交谈,只能得到提示信息:

[Your party is refusing messages]

不过要注意的是,一旦完成紧急工作。最好立即打开信息接收开关(用命令mesg y), 否则将会失 很多信息交流的机会。

以上是linux中talk命令参数的是使用方法。